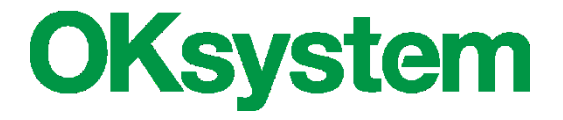

# **IS OKslužby - poskytovatel**

**Výkazy sociálních služeb**

**Uživatelská příručka pro KÚ**

(verze dokumentu 1.1)

**V Praze dne: 16.8. 2016**

**OKsystem a.s.** Na Pankráci 125, 140 21 Praha 4 Tel: +420-244 021 111, Fax: +420-244 021 112[, http://www.oksystem.cz](http://www.oksystem.cz/)

Copyright © 2016 OKsystem a.s.

### **Záznamy o verzích a popis změn**

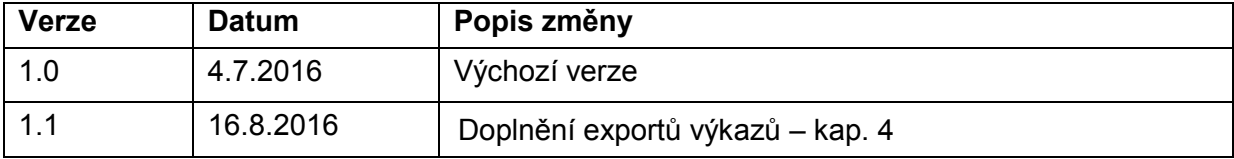

### **Obsah**

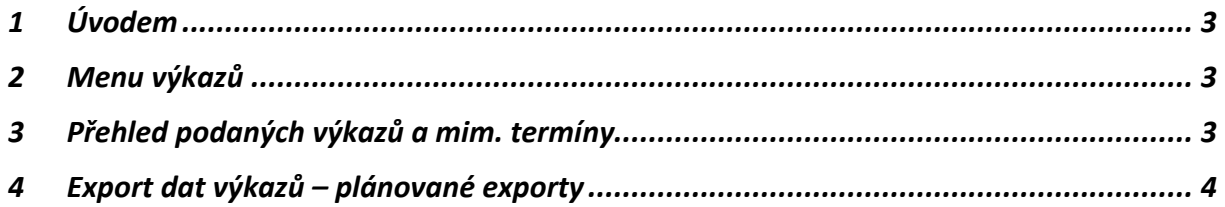

## <span id="page-2-0"></span>**1 Úvodem**

Uživatelský manuál popisuje pouze úlohy prohlížení, administrace a exportu výkazů sociálních služeb v aplikaci OKslužby - poskytovatel.

<span id="page-2-1"></span>Informace o spuštění aplikace a její správě jsou uvedeny v uživatelské příručce Dotace KU\_manual\_.docx.

### **2 Menu výkazů**

Nabídka hlavního menu aplikace týkající se výkazů:

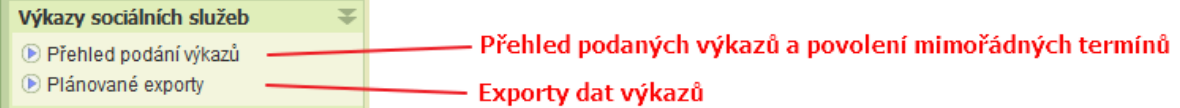

### <span id="page-2-2"></span>**3 Přehled podaných výkazů a mim. termíny**

Po inicializaci úlohy se zobrazí formulář **Přehled podání výkazů** a současně **Filtr pro výběr poskytovatelů** – nastavení roku výkazu, druhu služeb, poskytovatele a jiných parametrů.

Úloha zobrazí přehled poskytovatelů, kteří mají podat výkaz, a to dle výběrových podmínek.

U poskytovatelů, kteří podali výkaz v řádném termínu, je ve sloupci "Řádně podáno" uvedeno datum podání. Jestliže výkaz není podán a MPSV stanovilo max. termín podání, lze zadat mimořádný termín podání. Po podání v mimořádném termínu se ve sloupci "Mimořádně podáno" zobrazí datum podání.

Uživatelská příručka pro KÚ

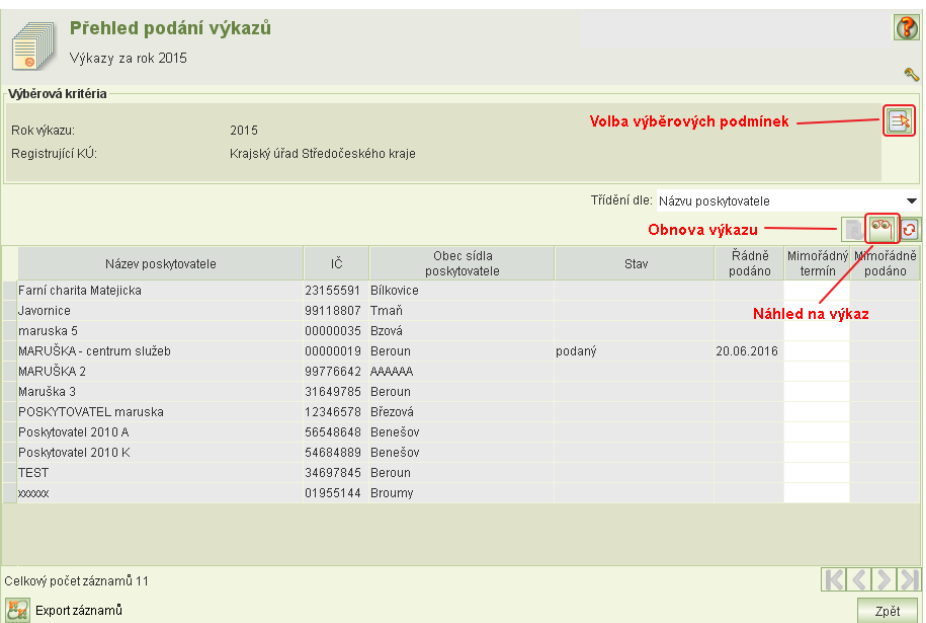

Zobrazený seznam lze vyexportovat do formátu CSV.

Funkce "obnova výkazu" slouží k řešení mimořádné situace, kdy poskytovatele vzal podaný výkaz zpět, avšak po opravě jej již nepodal a mimořádný termín již uplynul. Pomocí této úlohy se obnoví naposled podaný výkaz, který byl vzat zpět.

#### <span id="page-3-0"></span>**4 Export dat výkazů – plánované exporty**

Pro export dat výkazů slouží úloha **Plánované exporty**. Export se neprovede okamžitě, ale až v naplánovaném čase. Doporučujeme nastavit provedení exportů na noc.

Po spuštění volby se zobrazí formulář **Plánované exporty.**

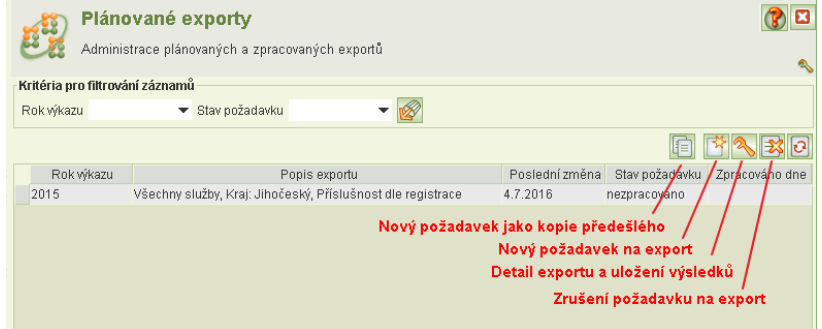

Kliknutím na tl. **Nový požadavek na export** se otevře formulář pro nastavení parametrů exportu:

Po volbě roku výkazu zvolte typ:

- Ekonomické a jiné informace
- Poskytované činnosti

Pro typ exportu "Ekonomické a jiné informace" je nutno zvolit oblast výkazu:

Karty zaměstnanců sociálních služeb

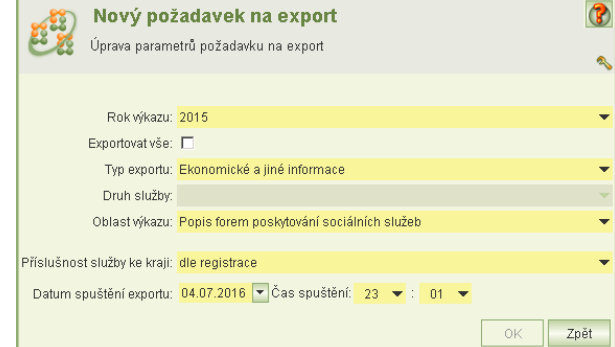

- Náklady
- Objekty a budovy používané sociálními službami
- Popis forem poskytování sociálních služeb
- Příjmy od krajů
- Příjmy od obcí
- Souhrnné náklady za zaměstnance
- Výnosy
- Základní informace o sociálních službách

Pro typ exportu "Poskytované činnosti" je nutno zvolit druh služby.

Dále je možné zvolit "Exportovat vše".

Volitelný je také výběr exportovaných služeb podle příslušnosti ke kraji: dle registrace nebo dle působnosti služby.

Po zpracování exportu se na formuláři **Plánované exporty** změní stav exportu a zobrazí se datum zpracování.

Zazipovaný výsledné soubory exportu si uložíte na lokální disk kliknutím na tl. **Detail exportu.** Na formuláři detailu bude aktivní tl. **887** Detail požadavku na export  $\circ$ pro volbu lokálního adresáře pro uložení ve v vybraného požadavku proběhlo nebo probíhá zpracování a nelze jej upravovat  $\alpha$ exportu:  $\overline{\blacksquare}$ Rok wîkazu: 2016 Exportovat vše: Typ exportu: Ekonomické a jiné informace Druh služby: Oblast wkazu: Popis forem poskytování sociálních služeb Územní celek: @ Kraj @ Celá ČR Krai

Příslušnost služby ke kraji:

Datum spuštění exportu: 04.07.2016 v Čas spuštění: 10 v : 10 v

Čas zpracování: 4.7.2016 10:17 Čas poslední změny: 4.7.2016 10:03 Naposledy změnil: Radomír Marinka

Šablony exportů jsou k dispozici na portále MPSV: <http://portal.mpsv.cz/soc/ssl/poskyt/pgm>

 $\vert$  Zpět  $0K$